# Vzporedni in porazdeljeni sistemi in algoritmi Uporaba računske gruče Arnes

DAVOR SLUGA

## Računska gruča Arnes

Drugi najzmogljivejši superračunalnik v Sloveniji

Strojna oprema

- 4256 jeder
	- Vozlišča:
		- 62 x 64 jeder, AMD Epyc 7702P
		- 24 x 12 jeder, AMD Epyc 7272, 2x Nvidia V100
- 17,9 TB RAM
- 3 PB HDD, 320 TB SSD
- WAN
	- 100 Gb/s

#### Programska oprema

- OS AlmaLinux 8
- Sistem za upravljanje s posli SLURM

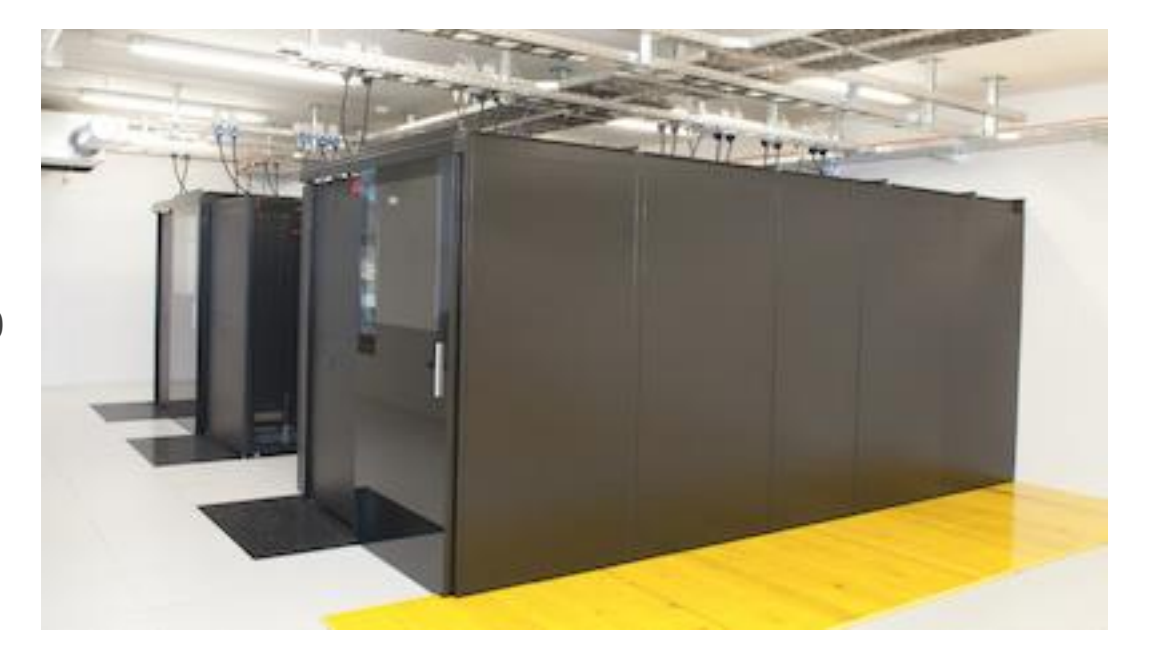

#### Dostop do Arnes

Nastavitev gesla:

◦ Prijava na <https://fido.sling.si/>, kjer si spremenite geslo (začetna gesla so na spletni učilnici) in dodate ključ ssh, ki ste si ga [ustvarili](https://doc.sling.si/workshops/supercomputing-essentials/02-slurm/06-ssh-key/).

Preko prijavnega vozlišča: hpc-login.arnes.si

Protokol ssh (putty, Windows ssh, Linux ssh, MobaXterm, VSCode,…)

- Prenašanje in urejanje datotek: scp, WinSCP, VSCode, MobaXterm,…
- ssh <uporabniško ime>@hpc-login.arnes.si
	- Vaša uporabniška imena in gesla so na spletni učilnici
	- Nastavite si prijavo brez vpisa gesla (ključ ssh)
- [Navodila](https://doc.sling.si/navodila/vscode/) za nastavitev VSCode (uporabite naslov prijavnega vozlišča Arnes: hpclogin.arnes.si)

### SLURM

Sistem za upravljanje s posli

◦ <https://slurm.schedmd.com/>

Pomembni ukazi

- sinfo informacije o stanju gruče
- squeue stanje poslov na gruči
- sstat, sacct statistika o poslih
- srun rezervacija resursov in zagon posla
- sbatch podobno kot srun, le da to naredimo skozi skripto (ne blokiramo lupine)

V pomoč

◦ <https://doc.sling.si/workshops/supercomputing-essentials/01-intro/01-course/>

#### SLURM - Arnes

Grid monitor – <http://www.sling.si/gridmonitor/loadmon.php>

Rezervacija za FRI

◦ Dve vozlišči | 2x 64 jeder AMD Epyc

◦ Uporabi --reservation=psistemi, ko izvajaš posle

#### Naloge

- 1. Spremeni privzeto uporabniško geslo na <https://fido.sling.si/>
- 2. Ustvari in dodaj ključ SSH v uporabniški profil na <https://fido.sling.si/>. Navodila najdete na [povezavi](https://doc.sling.si/workshops/supercomputing-essentials/02-slurm/06-ssh-key/) Na Windows dodate ključ še v agenta ([povezava\)](https://learn.microsoft.com/en-us/windows-server/administration/openssh/openssh_keymanagement#deploying-the-public-key)
- 3. Preko SSH se povežite se na vstopno vozlišče Arnes: *hpclogin.arnes.si*
- 4. Zaženite program *hostname* na računskem vozlišču znotraj rezervacije *psistemi*
- 5. Zaženite program nvidia-smi (izpiše informacije o grafičnih procesnih enotah) na vozlišču ki vsebuje GPE. Nastaviti je potrebno ustrezno particijo, ki vsebuje GPE (--partition=gpu)